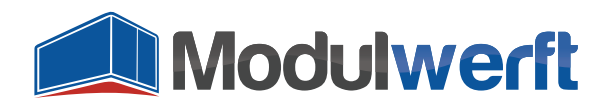

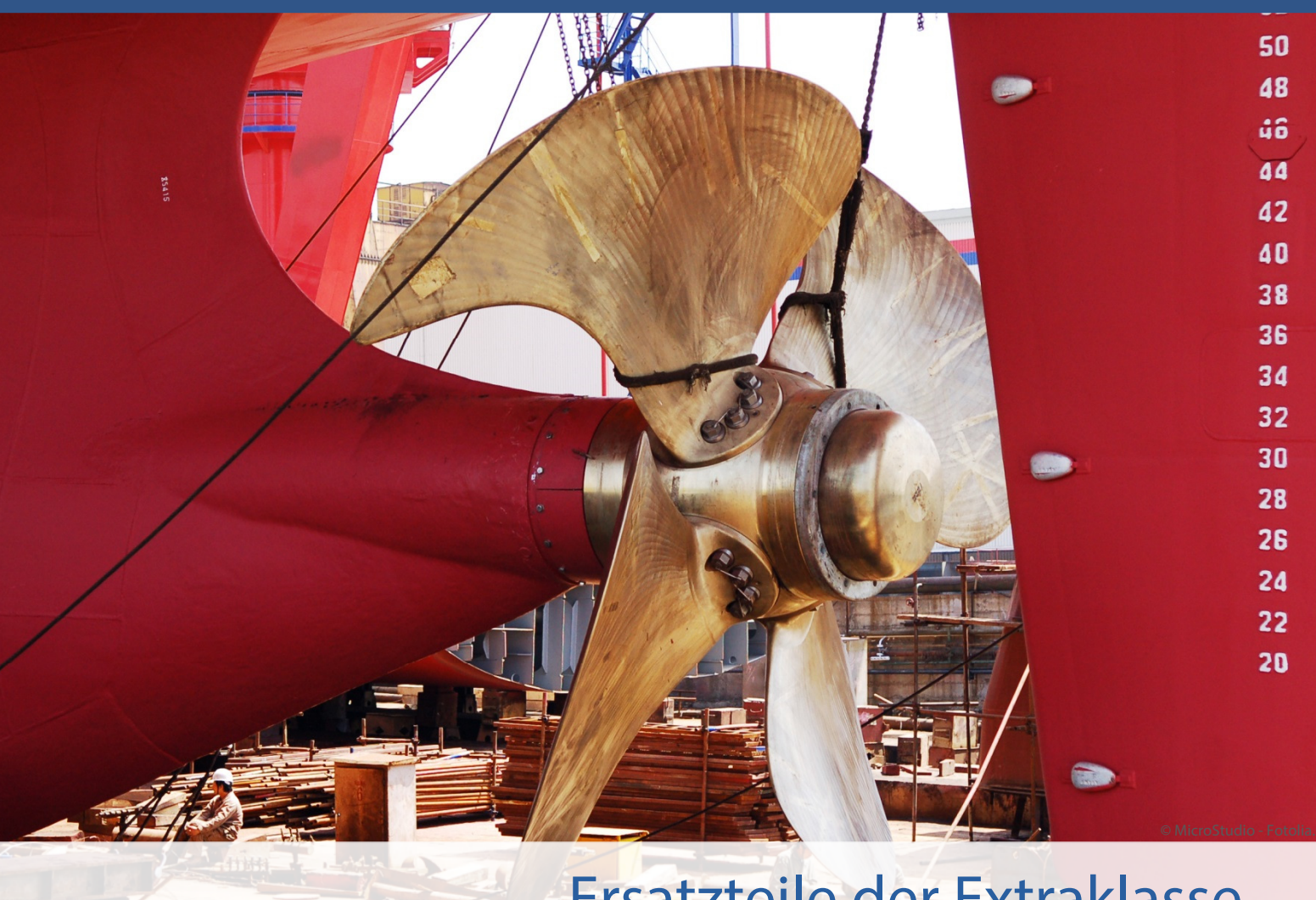

# Ersatzteile der Extraklasse Magento-Module der Shopwerft

E-Mails sind für Online-Shops ein zentrales Mittel in der Kundenkommunikation. Zur Abwicklung von Bestellungen werden sie automatisch vom Shop verschickt. Dieses Magento-Modul ermöglicht es Ihnen, einen Überblick über die verschickten E-Mails zu behalten und so genau zu wissen, welche Informationen Ihre Kunden erhalten haben. Sehen Sie in Detailansichten eine Darstellung der E-Mail, wie sie Ihr Kunde empfangen hat.

Nach der initialen Konfiguration listet dieses Modul alle verschickten E-Mails mit Verknüpfungen zum jeweiligen Kunden, zur Bestellung, Rechnung, Gutschrift oder Sendung im Magento-Backend auf.

Kompetenz, Leidenschaft, Zuverlässigkeit – gemeinsam über die Weltmeere!

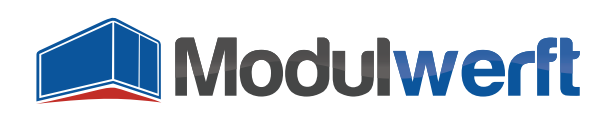

# **E-Mail-Manager**

# **Voraussetzungen für ein Funktionieren des Moduls**

Das Logging der E-Mails im Backend besitzt einen Aufräummechanismus, der jede Nacht die nicht mehr benötigten Einträge entfernt. Hierfür muss der Cronjob in Ihrem Magento-System eingerichtet sein und einwandfrei funktionieren.

# **Konfiguration des Moduls**

Um das Modul in Betrieb zu nehmen und Ihren persönlichen Präferenzen anzupassen, aktivieren Sie es zunächst in der Systemkonfiguration. Gehen Sie dazu im Reiter **System** auf **Konfiguration**. In der linken Navigation finden Sie unter **Allgemein** den Punkt **E-Mail-Management**. Dort befinden sich die allgemeinen Konfigurationsmöglichkeiten des Moduls.

Im Kopf der Konfiguration erhalten Sie einige grundlegende Informationen zum Modul. Neben der angezeigten Modulversion finden Sie einen Link, über den Sie jederzeit überprüfen können, ob die installierte Version noch die aktuellste ist. Der Link führt zum Modulwerft-Shop und übermittelt zum Abgleich den Modulnamen und die installierte Version. Die weiteren Links führen Sie zu weiteren Modul-Informationen, Dokumentationen und zum Modulwerft-Support.

Bei Problemen empfehlen wir Ihnen die dargestellte Vorgehensweise:

- 1. Modul auf Updates prüfen
- 2. Dokumentationen auf Hinweise prüfen
- 3. Support kontaktieren

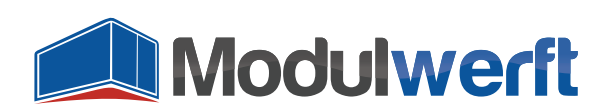

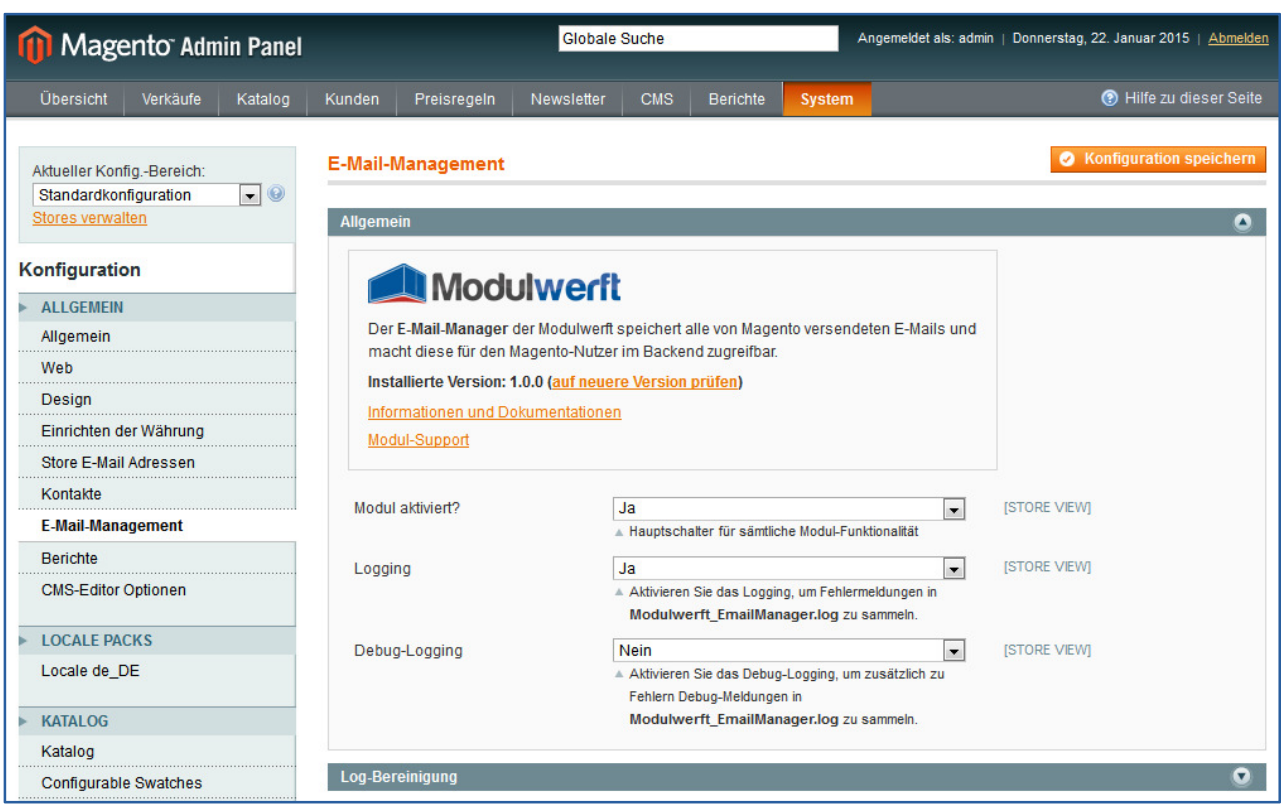

**Abbildung 1: Informationen zum Modul**

Wählen Sie im Auswahllistenfeld **Modul aktiviert?** den Wert **Ja**, um das Modul zu aktivieren. Anschließend können Sie sowohl **Logging** als auch **Debug-Logging** aktivieren, um Informationen über mögliche Probleme aufzuzeichnen. Sie finden die Logdatei mit der Bezeichnung Modulwerft\_EmailManager.log im Ordner /var/log/ Ihres Magento Systems.

#### **Konfiguration des E-Mail-Logs**

In diesem Abschnitt können Sie jede Funktion des Moduls einzeln aktivieren:

- Verringern der Datenmenge
- **Entfernen von Datensätzen**

Durch die kontinuierliche Aufnahme neuer E-Mails wächst die Größe des E-Mail-Logs im Laufe der Zeit stark an. Sie haben die Möglichkeit, entweder den Umfang der Einträge zu verringern oder ganze Datensätze zu löschen.

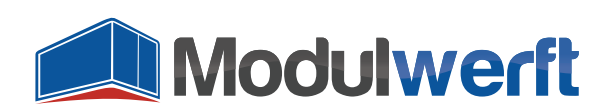

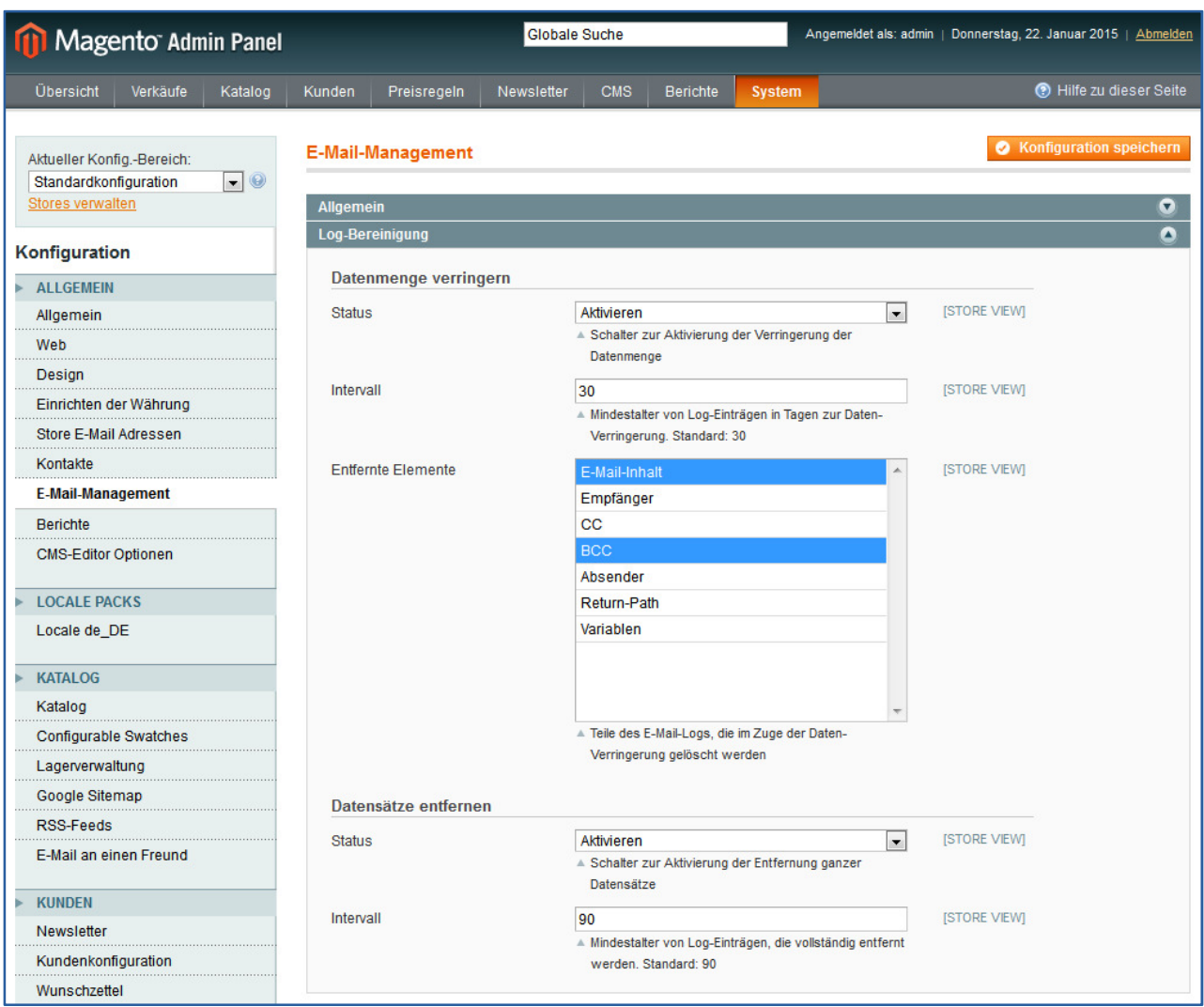

**Abbildung 2: Konfiguration des Logs** 

Im ersten Fall wählen Sie aus, welche Informationen zu den Log-Einträgen Sie nicht benötigen. Häufig sind es zum Beispiel BCC-Informationen, auf die man verzichten kann. Dann wählen Sie bei **Datenmenge verringern** den **Status Aktivieren**. Im **Intervall** legen Sie fest, ab welchem Alter in Tagen die Einträge verringert werden sollen. Bis zu diesem Alter sind die E-Mails mit allen verfügbaren Informationen im Log hinterlegt. Im folgenden Multi-Select-Feld **Entfernte Elemente** können Sie durch Anklicken eines Wertes oder gleichzeitiges Drücken der Strg-Taste und Anklicken von mehreren Werten denjenigen bzw. diejenigen E-Mail-Informationen auswählen, auf die Sie verzichten möchten.

Den größten Effekt bringt das Entfernen des E-Mail-Inhaltes sowie der Variablen. Wir empfehlen hier die Auswahl von CC, BCC, Absender, Return-Path und Variablen. Die E-Mail ist dann noch anzeigbar, es fehlen lediglich ein paar Detail-Informationen.

Durch **Speichern** der Konfiguration werden Ihre Einstellungen angewendet.

Möchten Sie nicht nur Teile der Log-Einträge, sondern ganze Einträge löschen, steht Ihnen dafür der Abschnitt **Datensätze entfernen** zur Verfügung. Wählen Sie beim **Status** hier den Wert **Aktivieren**, um die Funktion zu nutzen. Anschließend können Sie im Feld **Intervall** das Alter in Tagen bestimmen, ab

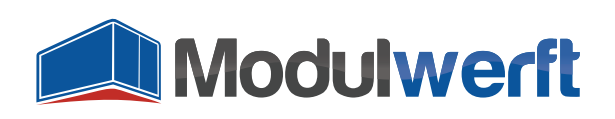

dem Einträge gelöscht werden sollen.

## **E-Mail-Log**

Das Modul erstellt im Magento-Backend eine Übersicht aller von Magento versendeten E-Mails, mit Ausnahme versendeter Newsletter. Diese Übersicht finden Sie im Menüpunkt **System** unter **E-Mail-Log**. Die Einträge bleiben so lange im Log sichtbar, bis sie gemäß Modulkonfiguration das Maximalalter überschritten haben und im Rahmen der Log-Bereinigung automatisch gelöscht werden.

Ein Klick auf eine Zeile der Liste öffnet die jeweilige E-Mail und zeigt sie so an, wie der Kunde sie erhalten hat. Alle Daten sind darin entsprechend vorhanden.

| Angemeldet als: admin   Donnerstag, 22. Januar 2015   Abmelden<br><b>Globale Suche</b><br>Magento Admin Panel                                             |                                                                                                |                                                                 |                                                                                                    |                                                                                     |                               |                                                                  |                                                                |                                                                  |                |                              |                |  |  |
|----------------------------------------------------------------------------------------------------|------------------------------------------------------------------------------------------------|-----------------------------------------------------------------|----------------------------------------------------------------------------------------------------|-------------------------------------------------------------------------------------|-------------------------------|------------------------------------------------------------------|----------------------------------------------------------------|------------------------------------------------------------------|----------------|------------------------------|----------------|--|--|
| Übersicht                                                                                                    | Berichte<br><b>CMS</b><br>Katalog<br>Kunden<br>Preisregeln<br>Newsletter<br>System<br>Verkäufe |                                                                 |                                                                                                    |                                                                                     |                               |                                                                  |                                                                | n Hilfe zu dieser Seite                                          |                |                              |                |  |  |
| E-Mail-Log<br>von 1 Seiten   Ansicht   20   pro Seite   Insgesamt 7 Einträge gefunden<br>Seite<br><b>Filter zurücksetzen</b><br><b>Suche</b><br>$\vert$ 1 |                                                                                                |                                                                 |                                                                                                    |                                                                                     |                               |                                                                  |                                                                |                                                                  |                |                              |                |  |  |
| ID                                                                                                    |                                                                                                | Verschickt am                                                   |                                                                                                    | <b>StoreView</b>                                                                    | E-Mail-Typ                    | <b>Betreff</b>                                                   |                                                                | Empfänger                                                        | <b>BCC</b>     | <b>Über Queue verschickt</b> | <b>Aktion</b>  |  |  |
| Von:                                                                                                    |                                                                                                | Von: $\boxed{\bullet}$<br>$\overline{ }$<br>$\vert \cdot \vert$ |                                                                                                    |                                                                                     |                               |                                                                  |                                                                | $\overline{\phantom{a}}$                                         |                |                              |                |  |  |
| An:                                                                                                    |                                                                                                | An: $\Box$                                                      |                                                                                                    |                                                                                     |                               |                                                                  |                                                                |                                                                  |                |                              |                |  |  |
|                                                                                                    |                                                                                                | 7 22.01.2015 14:38:22                                           |                                                                                                    | <b>Main Website</b><br><b>Bestellung erfolgt</b><br><b>Madison Island</b><br>German |                               | Madison Island: Neue Bestellung Nr. 302000003                    |                                                                | Erika Musterfrau <erika@modulwerft.com></erika@modulwerft.com>   |                | Ja                           | Details        |  |  |
|                                                                                                    | 3 22.01.2015 14:38:21                                                                          |                                                                 |                                                                                                    | <b>Main Website</b><br><b>Madison Island</b><br>German                              | Bestellung erfolgt            | Madison Island: Neue Bestellung Nr. 302000002                    |                                                                | Max Mustermann <support@modulwerft.com></support@modulwerft.com> |                | Ja                           | <b>Details</b> |  |  |
|                                                                                                    |                                                                                                | 2 22.01.2015 14:38:19                                           |                                                                                                    | <b>Main Website</b><br><b>Madison Island</b><br>English                             | Bestellkommentar              | Madison Island: Order # 145000006 update                         |                                                                | John Doe <john@modulwerft.com></john@modulwerft.com>             |                | Ja                           | <b>Details</b> |  |  |
|                                                                                                    | 1 22.01.2015 14:38:18                                                                          |                                                                 |                                                                                                    | <b>Main Website</b><br><b>Madison Island</b><br>English                             | <b>Bestellung erfolgt</b>     | Madison Island: New Order # 145000006                            |                                                                | John Doe <john@modulwerft.com></john@modulwerft.com>             |                | Ja                           | <b>Details</b> |  |  |
|                                                                                                    | 6 22.01.2015 14:34:48                                                                          |                                                                 | <b>Main Website</b><br><b>Madison Island</b><br>German                                                                               | Kundenkonto                                                                         | Willkommen, Erika Musterfrau! |                                                                  | Erika Musterfrau <erika@modulwerft.com></erika@modulwerft.com> |                                                                  | Nein           | <b>Details</b>               |                |  |  |
|                                                                                                    | 5 22.01.2015 14:29:19<br><b>Main Website</b><br><b>Madison Island</b><br>German                |                                                                 | <b>Versand erstellt</b>                                                                                                    | Madison Island: Versand Nr. 300000001 für Bestellung Nr. 302000002                  |                               | Max Mustermann <support@modulwerft.com></support@modulwerft.com> |                                                                | Nein                                                             | <b>Details</b> |                              |                |  |  |
| 4 22.01.2015 14:29:07<br><b>Main Website</b><br><b>Madison Island</b><br>German                                                                           |                                                                                                | Rechnung erstellt                                               | Madison Island: Rechnung Nr. 300000001 für Bestellung Nr. 302000002 Max Mustermann <support@modulwerft.com></support@modulwerft.com> |                                                                                     |                               |                                                                  | Nein                                                           | <b>Details</b>                                                   |                |                              |                |  |  |

**Abbildung 3: Übersicht der verschickten E-Mails im Log** 

#### **E-Mails zu Bestellungen**

Neben dem allgemeinen Log finden Sie die E-Mails auch in den jeweiligen betroffenen Shop-Datensätzen (z.B. Bestellungen, Kunden), zu welchen die E-Mails gehören. Das können zum einen Bestellungen sein, wenn die E-Mail einen Bezug zu einer Bestellung hat. Dies ist z.B. der Fall bei Bestellbestätigungen, Bestellkommentaren, Rechnungen, Lieferscheinen und Gutschriften. Diese E-Mails sehen Sie im Kommentarverlauf der jeweiligen Bestellung. Ein Klick auf das E-Mail-Symbol zeigt diese direkt in einem Layer an.

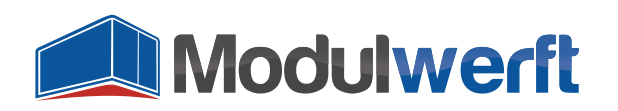

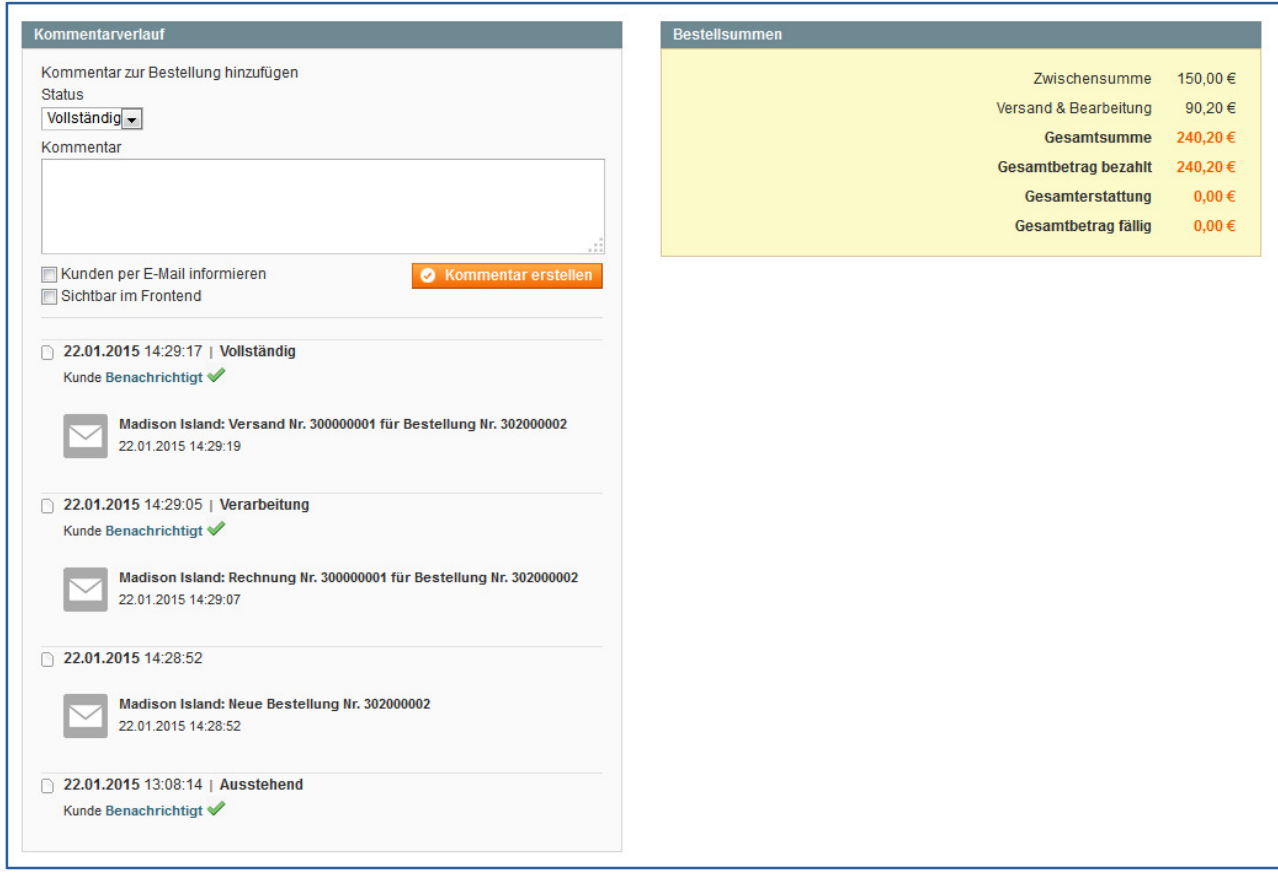

**Abbildung 4: Integration des E-Mail-Logs in den Kommentarverlauf einer Bestellung** 

Zusätzlich werden die E-Mails in der Bestellung links im Reiter **E-Mails** aufgelistet. Auch dort sorgt ein Klick auf die jeweilige Zeile oder auf den Link **Details** für die grafische Anzeige der E-Mail, wie der Kunde sie erhalten hat.

|                       | Magento Admin Panel  |         |                                                                                                    |                                                                               |                               | <b>Globale Suche</b>                                               |                                                                     | Angemeldet als: admin   Donnerstag, 22. Januar 2015   Abmelden |                |  |  |
|-----------------------|----------------------|---------|----------------------------------------------------------------------------------------------------|-------------------------------------------------------------------------------|-------------------------------|--------------------------------------------------------------------|---------------------------------------------------------------------|----------------------------------------------------------------|----------------|--|--|
| Übersicht             | Verkäufe             | Katalog | Kunden<br>Preisregeln                                                                                                    | Newsletter                                                                    | <b>Berichte</b><br><b>CMS</b> | System                                                             |                                                                     |                                                                |                |  |  |
| <b>Bestellansicht</b> |                      |         | <b>E-Mail Senden</b><br>Rechnungskorrektur<br>$\left( 4\right)$<br><b>Zurück</b><br>Bestellung #302000002   22.01.2015 13:08:14          |                                                                               |                               |                                                                    |                                                                     |                                                                |                |  |  |
| Information           |                      |         | von 1 Seiten   Ansicht   20<br>pro Seite   Insgesamt 3 Einträge gefunden<br><b>Filter zurücksetzen</b><br><b>Seite</b><br>$\overline{ }$ |                                                                               |                               |                                                                    |                                                                     |                                                                |                |  |  |
| Rechnungen            |                      |         | Verschickt am                                                                                                    |                                                                               |                               |                                                                    | Suche                                                               |                                                                |                |  |  |
| Lieferscheine         | Rechnungskorrekturen |         |                                                                                                    | <b>StoreView</b>                                                              | E-Mail-Typ                    | <b>Betreff</b>                                                     |                                                                     | <b>Über Queue verschickt</b>                                   | <b>Aktion</b>  |  |  |
|                       | Kommentarverlauf     |         |                                                                                                    |                                                                               | $\overline{\phantom{a}}$      | $\overline{\phantom{a}}$                                           |                                                                     | $\overline{\phantom{a}}$                                       |                |  |  |
|                       | Transaktionen        |         |                                                                                                    | <b>Main Website</b>                                                           | Versand erstellt              | Madison Island: Versand Nr. 300000001 für Bestellung Nr. 302000002 |                                                                     | <b>Nein</b>                                                    | <b>Details</b> |  |  |
| <b>F-Mails</b>        |                      |         | 22.01.2015 14:29:19                                                                                                    | Madison Island<br>German                                                      |                               |                                                                    |                                                                     |                                                                |                |  |  |
|                       |                      |         |                                                                                                    | 22.01.2015 14:29:07<br><b>Main Website</b><br><b>Madison Island</b><br>German | Rechnung erstellt             |                                                                    | Madison Island: Rechnung Nr. 300000001 für Bestellung Nr. 302000002 |                                                                | <b>Details</b> |  |  |
|                       |                      |         |                                                                                                    | <b>Main Website</b><br><b>Madison Island</b><br>German                        | Bestellung erfolgt            | Madison Island: Neue Bestellung Nr. 302000002                      |                                                                     | Ja                                                             | <b>Details</b> |  |  |
|                       |                      |         |                                                                                                    |                                                                               |                               |                                                                    |                                                                     |                                                                |                |  |  |

**Abbildung 5: Übersicht der E-Mails zu einer Bestellung** 

#### **E-Mails an Kunden**

Den Reiter mit einer Liste der E-Mails gibt es nicht nur bei Bestellungen, sondern ebenfalls in der Detailansicht der Kundenkonten im Magento-Backend. So können Sie z.B. nachverfolgen, ob ein Kunde

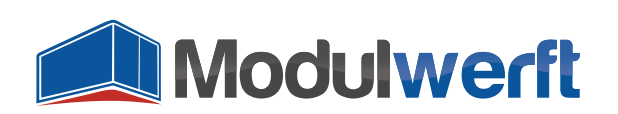

eine Bestätigung seiner Registrierung oder eine E-Mail zum Zurücksetzen des Passworts erhalten hat.

| Magento Admin Panel                                             |                                                                                                    |                               |                                              | <b>Globale Suche</b>                          |  | Angemeldet als: admin   Donnerstag, 22. Januar 2015   Abmelden |                |  |  |
|-----------------------------------------------------------------|----------------------------------------------------------------------------------------------------|-------------------------------|----------------------------------------------|-----------------------------------------------|--|----------------------------------------------------------------|----------------|--|--|
| Übersicht<br>Katalog<br>Verkäufe                                | Preisregeln<br><b>Kunden</b>                                                                                                    | Newsletter<br><b>CMS</b>      | Berichte<br>System                           |                                               |  | <b>B</b> Hilfe zu dieser Seite                                 |                |  |  |
| Kundeninformation<br>Kundenansicht<br>Benutzerkonto Information | <b>O</b> Kunden löschen<br>a Zurück<br>Kunde speichern<br><b>C</b> Bestellung anlegen<br>Speichern und weiter bearbeiten<br>Zurücksetzen<br><b>Erika Musterfrau</b><br>æ<br>pro Seite   Insgesamt 2 Einträge gefunden<br><b>Filter zurücksetzen</b><br>von 1 Seiten   Ansicht   20<br><b>Suche</b><br>Seite<br>د ایرا |                               |                                              |                                               |  |                                                                |                |  |  |
| Adressen                                                        | Verschickt am                                                                                                    | <b>StoreView</b>              | E-Mail-Typ                                   | <b>Betreff</b>                                |  | <b>Über Queue verschickt</b>                                   | <b>Aktion</b>  |  |  |
| <b>Bestellungen</b>                                             | $\sqrt{25}$<br>Von:                                                                                                    | $\overline{\phantom{a}}$      | l.                                           |                                               |  | $\blacktriangledown$                                           |                |  |  |
| Zahlungsfreigaben                                               | 医<br>An:                                                                                                    |                               |                                              |                                               |  |                                                                |                |  |  |
| Wiederkehrende Profile (beta)                                   | 22.01.2015 14:38:22                                                                                                    | <b>Main Website</b>           | Bestellung erfolgt                           | Madison Island: Neue Bestellung Nr. 302000003 |  | Ja                                                             | <b>Details</b> |  |  |
| Warenkorb                                                       |                                                                                                    | Madison Island                |                                              |                                               |  |                                                                |                |  |  |
| Wunschzettel                                                    | 22.01.2015 14:34:48                                                                                                    | German<br><b>Main Website</b> | Willkommen, Erika Musterfrau!<br>Kundenkonto |                                               |  | <b>Nein</b>                                                    | <b>Details</b> |  |  |
| Newsletter                                                      |                                                                                                    | <b>Madison Island</b>         |                                              |                                               |  |                                                                |                |  |  |
| Kundenmeinungen                                                 |                                                                                                    | German                        |                                              |                                               |  |                                                                |                |  |  |
| Schlagworte                                                     |                                                                                                    |                               |                                              |                                               |  |                                                                |                |  |  |
| <b>E-Mails</b>                                                  |                                                                                                    |                               |                                              |                                               |  |                                                                |                |  |  |

**Abbildung 6: Übersicht der E-Mails an einen Kunden** 

#### **E-Mails in Detailansicht**

Sowohl im E-Mail-Log als auch bei den aufgelisteten E-Mails in der Kundenverwaltung und den Bestellungen haben Sie die Möglichkeit, die E-Mail im Detail anzuschauen. Klicken Sie dazu in den Tabellen jeweils auf die Zeile oder den rechts stehenden Link **Details**. Im Kommentarverlauf der Bestellung öffnet ein Klick auf die gelistete E-Mail einen Layer mit der Detailansicht der E-Mail.

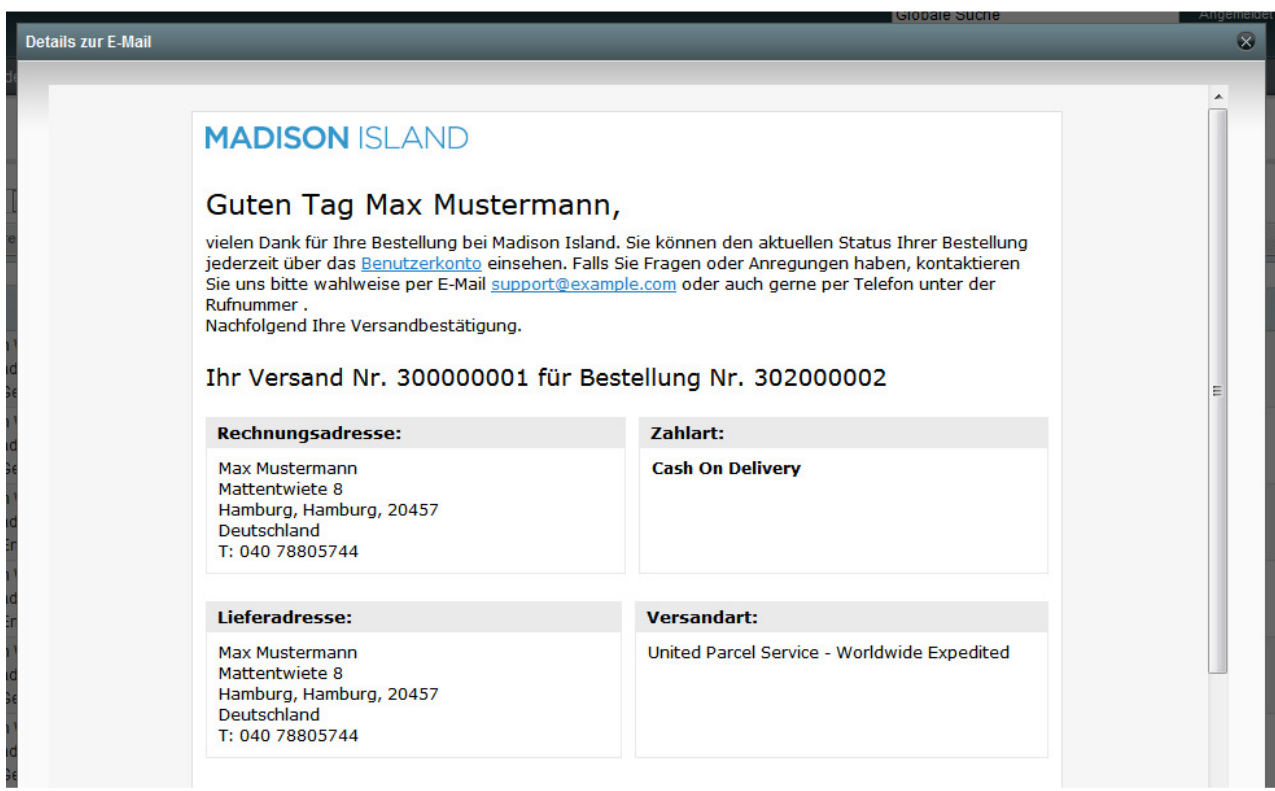

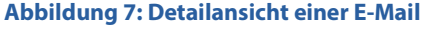

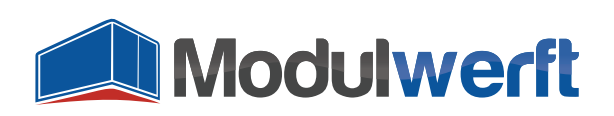

# **Verknüpfung mit allen passenden Shop-Datensätzen**

Jede E-Mail wird vom Modul klassifiziert, z.B. als Bestellbestätigung oder Kundenkonto-E-Mail. Dies hilft bei der Suche nach einer bestimmten E-Mail, da in den Listen entsprechend nach dem Typ gefiltert werden kann.

Die E-Mails werden darüber hinaus mit allen betroffenen Shop-Datensätzen verknüpft. Dazu zählen unter anderem Kundenkonten, Bestellungen, Rechnungen, Sendungen und Gutschriften. In jeder dieser Elemente werden Sie eine Verlinkung zur passenden E-Mail finden.

#### **Ein Beispiel**

Eine E-Mail an den Kunden Max Mustermann mit einer angehängten Rechnung werden Sie neben dem allgemeinen E-Mail-Log auch im Magento-Backend in Herrn Mustermanns Bestellung im Kommentarverlauf und im Reiter E-Mails finden. Außerdem ist diese E-Mail im Kommentarverlauf in der Detailansicht der Rechnung und in Herrn Mustermanns Eintrag in der Kundenverwaltung hinterlegt.

## **Problemlösung**

- Bei aktiviertem Logging bzw. Debug-Logging finden Sie die **Logdatei** mit dem Namen **Modulwerft\_EmailManager.log** im Ordner **/var/log/** Ihres Magento Systems.
- Werden E-Mails im Log ohne Zeitstempel angezeigt, wurden sie eventuell noch nicht verschickt und befinden sich noch in der E-Mail-Queue, die ab der Magento Community Edition 1.9.1.0 integriert ist.

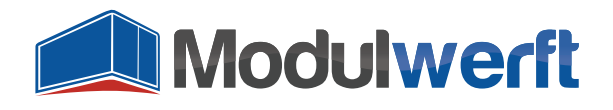

Die Shopwerft – immer ein zuverlässiger Partner.

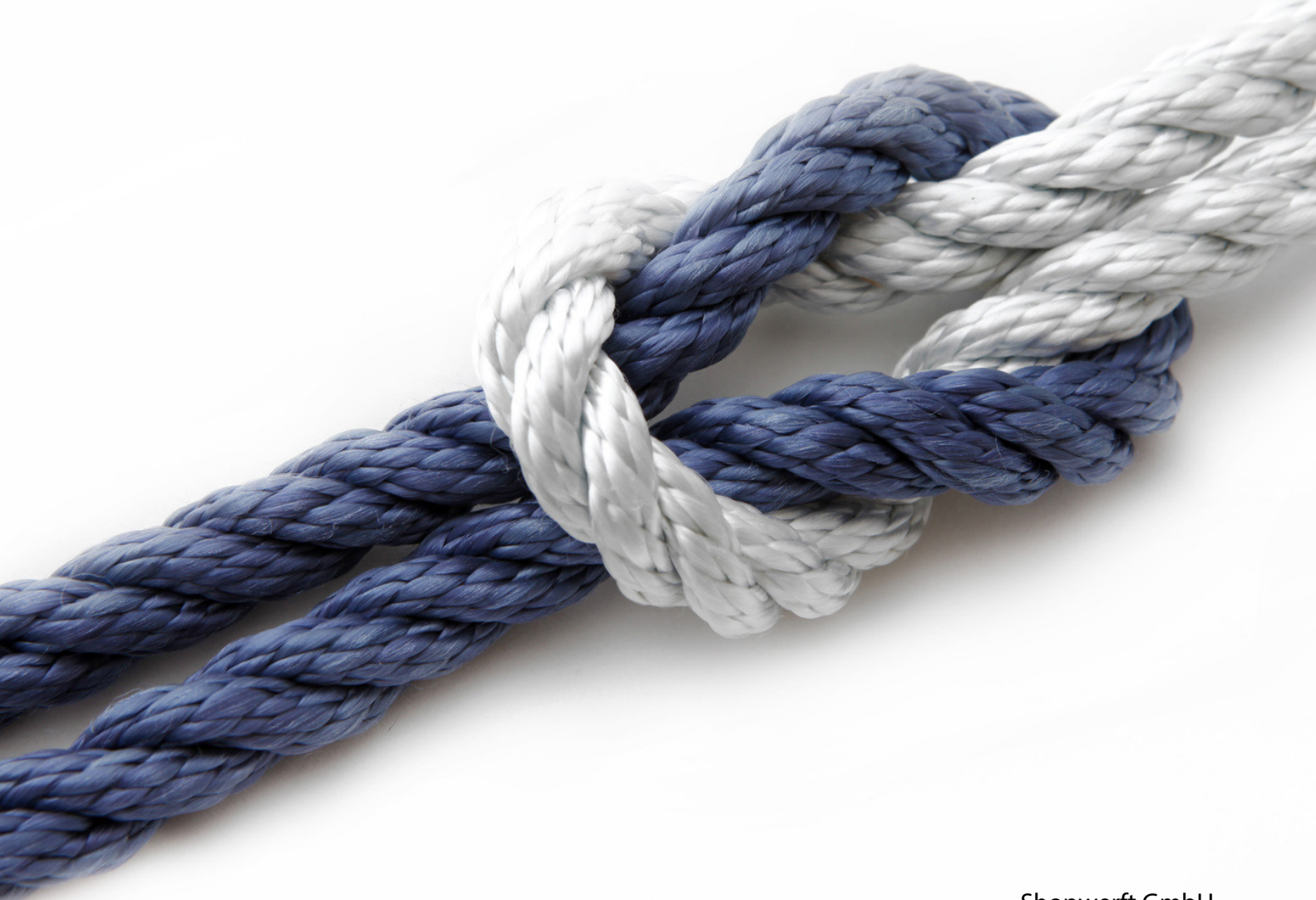

# Shopwerft GmbH

Mattentwiete 8 20457 Hamburg

(040) 788 05 744

support@shopwerft.com www.shopwerft.com